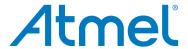

# AT88CKECCROOT, AT88CKECCSIGNER, and AT88CKECCPROVISION

### **Atmel Security Provisioning Kits**

# **QUICK START GUIDE**

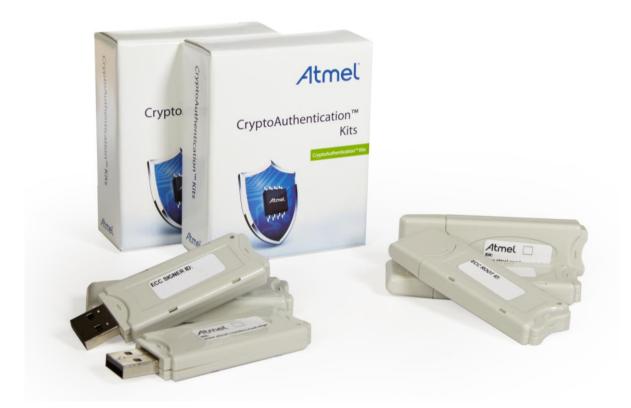

#### Introduction

The Atmel<sup>®</sup> Secure Provisioning Kits provide the hardware and software required to easily and securely create certificate chains for Atmel CryptoAuthentication<sup>™</sup> devices. These certificates allow the CryptoAuthentication devices to operate in Public Key Infrastructure (PKI) systems.

The Atmel AT88CKECCROOT, AT88CKECCSIGNER, and AT88CKECCPROVISION Family of Kits provide hardware secured Certificate Authorities (CAs). The Root and Signer Module Utilities provide an easy to use click-through interface for configuring the CA modules.

The Atmel Secure Provisioning Library provides the software, examples, and documentation required to integrate ECC-based device provisioning into a production environment.

#### **Features**

- Atmel Secure Provisioning Utilities Steps
- Atmel Secure Provisioning Server Steps
- Atmel Secure Provisioning Production Library Steps

# **Atmel Secure Provisioning Utilities Steps**

The following steps briefly describe how to setup the Root and Signer Modules. This is generally a one-time configuration that takes place during the design phase of a project that uses certificates with ECC CryptoAuthentication devices.

#### **Step 1** Download the Atmel Secure Provisioning Utilities Setup File

Go to www.atmel.com/eccroot-sign and download the setup file below. "X.Y.Z" notes the file version. SecureProvisioningUtilitiesSetup\_X.Y.Z.exe

#### **Step 2** Install the Atmel Secure Provisioning Utilities Software

There is an option of installing the Root Module Utility and/or the Signer Module Utility.

#### Step 3 Root Module Utility

- Insert the Root Module from the AT88CKECCROOT OR AT88CKPROVISION Kit into any available USB port on the PC.
- Launch Root Module Utility from the Microsoft Windows Start Menu.
   Select All Programs > Atmel Secure Products > Provisioning Kits > Root Module Utility.
- Follow the "AT88CKECCROOT Root Module Utility User Guide" for detailed instructions.
   Select All Programs > Atmel Secure Products > Provisioning Kits > Root Module Utility User's Guide.

#### Step 4 Signer Module Utility

- Insert the Signer Module from the AT88CKECCSIGNER OR AT88CKPROVISION Kit into any available USB port on the PC.
- 2. Insert a configured Root Module from the AT88CKECCROOT OR AT88CKPROVISION Kit into any available USB port on the PC.
- Launch Signer Module Utility from the Microsoft Windows Start Menu.
   Select All Programs > Atmel Secure Products > Provisioning Kits > Signer Module Utility.
- 4. Follow the "AT88CKECCSIGNER Signer Module Utility User Guide" for detailed instructions. Select *All Programs > Atmel Secure Products > Provisioning Kits > Signer Module Utility User's Guide*.

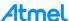

# **Atmel Secure Provisioning Server Steps**

The Provisioning Server manages configured Signer Modules (see Step 1 above) to provide certificates for ECC-based CryptoAuthentication devices being provisioned during production.

**Step 1** Download the Atmel Secure Provisioning Server Setup File

Go to www.atmel.com/eccroot-sign and download the setup file below. "X.Y.Z" notes the file version. SecureProvisioningServerSetup X.Y.Z.exe

#### **Step 2** Install the Atmel Secure Provisioning Server Software

- Launch Secure Provisioning Server from the Microsoft Windows Start Menu.
   Select All Programs > Atmel Secure Products > Provisioning Server > Provisioning Server.
- Follow the "Provisioning Server User's Guide" for detailed instructions.
   Select All Programs > Atmel Secure Products > Provisioning Server > Provisioning Server User's Guide.

## **Atmel Secure Provisioning Library Steps**

Since each user's production environment may be different, the software for provisioning ECC-based CryptoAuthentication devices is provided as a simple C library for integration with a user's production software. This library comes with documentation and an example application to illustrate its use.

**Step 1** Download the Atmel Secure Provisioning Library .Zip File

Go to www.atmel.com/eccroot-sign and download the .zip file below. "X.Y.Z" notes the file version. SecureProvisioningLibrary\_X.Y.Z.zip

**Step 2** Follow the "Production Provisioning Guide Application Note" for detailed instructions.

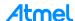

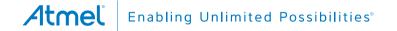

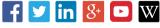

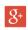

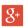

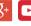

www.atmel.com

**Atmel Corporation** 

1600 Technology Drive, San Jose, CA 95110 USA

T: (+1)(408) 441.0311

F: (+1)(408) 436.4200

© 2015 Atmel Corporation. / Rev.:Atmel-8966B-CryptoAuth-Security-Provisioning-Kits-Quick-Start-Guide\_122015.

Atmel®, Atmel logo and combinations thereof, Enabling Unlimited Possibilities®, CryptoAuthentication™, and others are registered trademarks or trademarks of Atmel Corporation in U.S. and other countries. Other terms and product names may be trademarks of others.

DISCLAIMER: The information in this document is provided in connection with Atmel products. No license, express or implied, by estoppel or otherwise, to any intellectual property right is granted by this document or in connection with the sale of Atmel products. EXCEPT AS SET FORTH IN THE ATMEL TERMS AND CONDITIONS OF SALES LOCATED ON THE ATMEL IS granted by this document of in connection with the sale of atmel products. EACLEPT ASSET FOR FINE HE ATMEL TERMS AND CONDITIONS OF SALES LOCATED ON THE ATMEL WEBSITE, ATMEL ASSUMES NO LIABILITY WHATSOEVER AND DISCLAIMS ANY EXPRESS, IMPLIED OR STATUTORY WARRANTY RELATING TO ITS PRODUCTS INCLUDING, BUT NOT LIMITED TO, THE IMPLIED WARRANTY OF MERCHANTABILITY, FITNESS FOR A PARTICULAR PURPOSE, OR NON-INFRINGEMENT. IN NO EVENT SHALL ATMEL BE LIABLE FOR ANY DIRECT, INDIRECT, CONSEQUENTIAL, PUNITIVE, SPECIAL OR INCIDENTAL DAMAGES (INCLUDING, WITHOUT LIMITATION, DAMAGES FOR LOSS AND PROFITS, BUSINESS INTERRUPTION, OR LOSS OF INFORMATION) ARISING OUT OF THE USE OR INABILITY TO USE THIS DOCUMENT, EVEN IF ATMEL HAS BEEN ADVISED OF THE POSSIBILITY OF SUCH DAMAGES. Atmel makes no representations or warranties with respect to the accuracy or completeness of the contents of this document and reserves the right to make changes to specifications and products descriptions at any time without notice. Atmel does not make any commitment to update the information contained herein. Unless specifically provided otherwise, Atmel products are not suitable for, and shall not be used in, automotive applications. Atmel products are not intended, authorized, or warranted for use as components in applications intended to support or sustain life.

SAFETY-CRITICAL, MILITARY, AND AUTOMOTIVE APPLICATIONS DISCLAIMER: Atmel products are not designed for and will not be used in connection with any applications where the failure of such products would reasonably be expected to result in significant personal injury or death ("Safety-Critical Applications") without an Atmel officer's specific written consent. Safety-Critical Applications include, without limitation, life support devices and systems, equipment or systems for the operation of nuclear facilities and weapons systems. Atmel products are not designed nor intended for use in military or aerospace applications or environments unless specifically designated by Atmel as military-grade. Atmel products are not designed nor intended for use in automotive applications unless specifically designated by Atmel as automotive-grade.

# **X-ON Electronics**

Largest Supplier of Electrical and Electronic Components

Click to view similar products for Security/Authentication Development Tools category:

Click to view products by Microchip manufacturer:

Other Similar products are found below:

MAXREFDES132# IPL-003WR AT88CK460WHITE ATCRYPTOAUTH-XPRO BLOCKCHAINSTARTKITTOBO1 DS28C40EVKIT#

MAXREFDES143# AT88CK590 AT88CKECC-AWS-XSTK-B ATCRYPTOAUTH-XPRO-B DM320109 DM320118 DT100104

MIKROE-3746 MIKROE-3774 MIKROE-3915 MIKROE-4236 MIKROE-1819 MIKROE-2829 MIKROE-3045 OM-SE050ARD

102010288 AT97SC3205P-SDK2 MAXREFDES34# AT88CKECC-AWS-XSTK MIKROE-2761 MAXREFDES155# MIKROE-2760

MIKROE-2522 MIKROE-2733 cs-pastilda-01 CS-SOMU-02 103030395